## GNG1503

# **Manuel d'Utilisateur du Projet de Conception**

## **APPAREIL DE DÉTECTION ET DE COMPTAGE AUTOMATIQUE**

Soumis par :

Jasper Détection D-11 Jaâfar Ziha, 300152089

Mathis Turgeon-Roy, 300208272

Ibrahima Ouedraogo, 300094629

Adélaïde Larouche, 300193477

Abdo Mahamed, 300097199

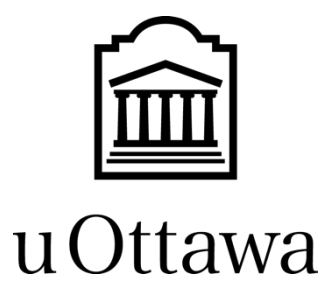

Université d'Ottawa Le mercredi 9 décembre 2020

#### **Résumé**

Dans le cadre du cours de Génie de la conception, l'équipe, composée de cinq membres, a dû concevoir un produit, en l'espace de trois mois et coûtant moins de cent dollars, répondant aux besoins d'un client. Étant donné le chemin complexe à prendre pour arriver à une solution, l'équipe a utilisé la méthode de la pensée conceptuelle dans le but d'atteindre l'objectif voulu. Cette méthode consiste, tout d'abord, à empathiser avec le client afin de cibler les besoins de ce dernier. Par la suite, l'équipe a défini l'énoncé du problème correspondant à la situation donnée. Cet énoncé indique clairement les besoins ciblés lors des entrevues avec le client et que ce dernier est celui qui a besoin d'une solution.

Ensuite, une liste des tâches a été faite afin d'estimer le temps nécessaire à la conception du produit et pour s'assurer que notre plan est réalisable dans les temps donnés. L'outils Trello nous a permis d'organiser clairement l'ensemble des tâches dans un graphique. Cela faisait en sorte que l'équipe reste à jour et que tous les membres sachent exactement quoi faire, et ce à quel instant. Le processus de conception était directement en corrélation avec le processus d'apprentissage. L'apprentissage du fonctionnement de plusieurs machines tel que l'imprimante 3D, le découpage au laser et autres, ont été fort utiles à la conception de certaines composantes du produit.

L'étape de prototypage est l'étape critique de la conception du produit. Les membres de l'équipe ont passé de nombreuses heures à écrire, comprendre et essayer un code, de façon à avoir un résultat final répondant de façon adéquate aux besoins du client.

# Table des matières

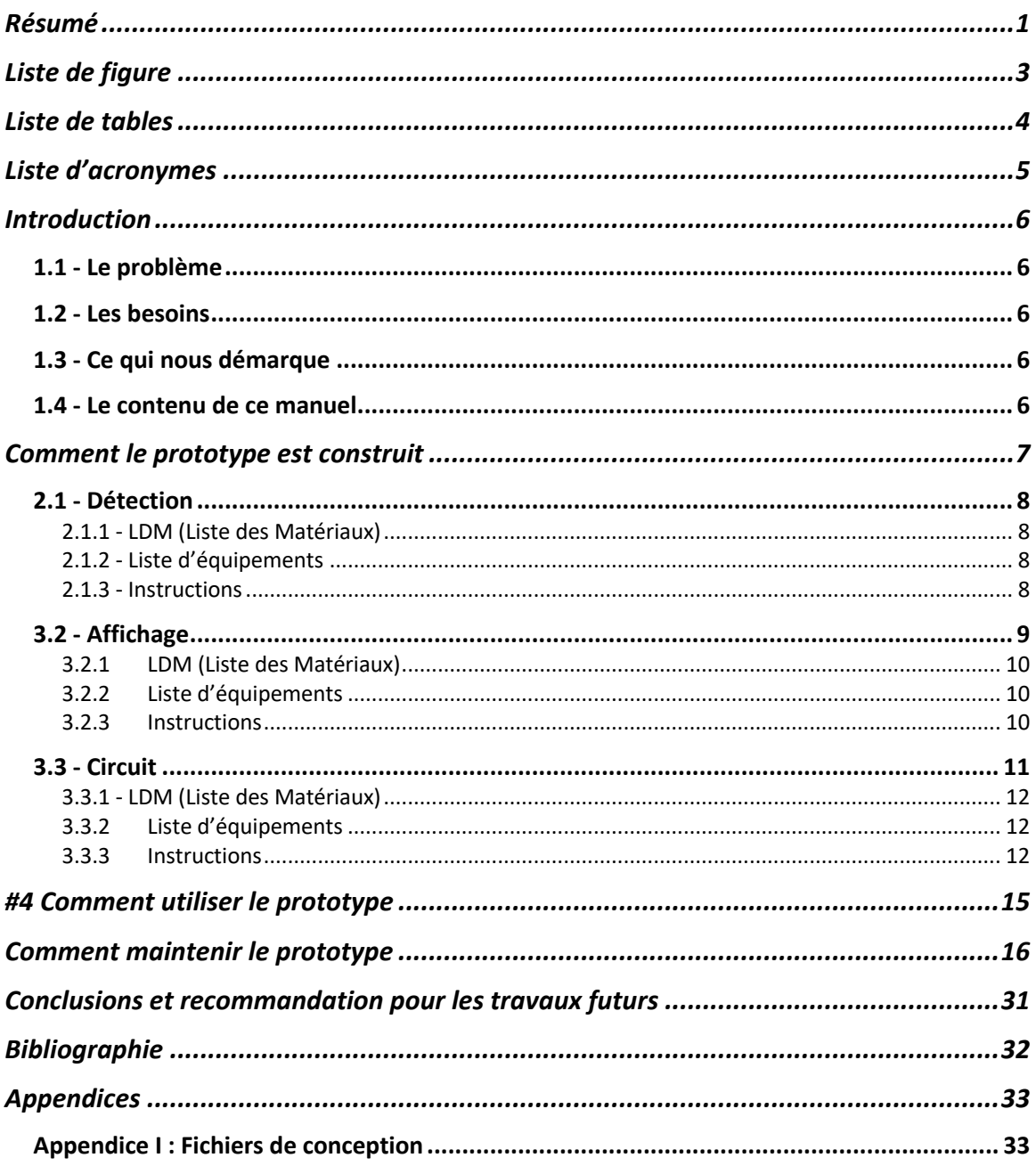

## Liste de figure

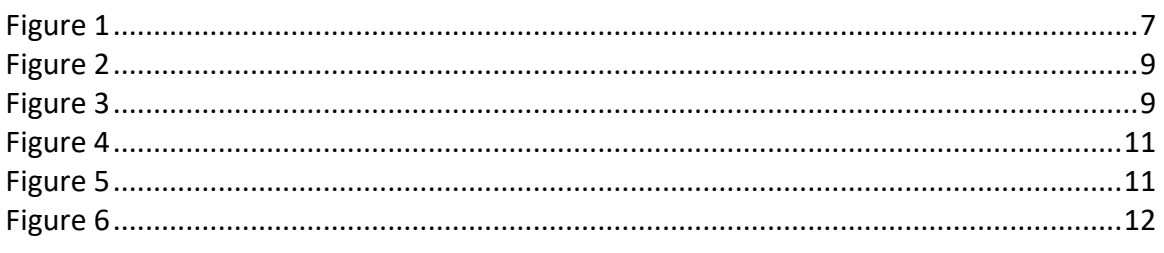

## Liste de tables

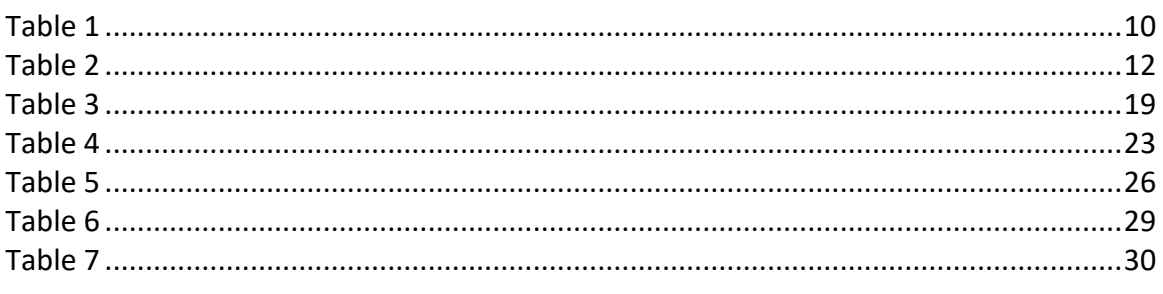

# **Liste d'acronymes**

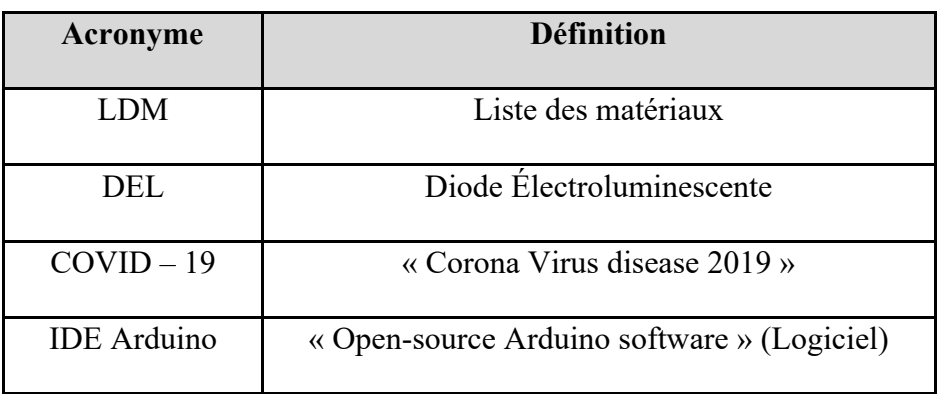

#### **Introduction**

#### **1.1 - Le problème**

Étant donnée la situation épidémiologique actuelle de la covid-19, l'Université d'Ottawa impose des restrictions par rapport au nombre de personnes pouvant occuper chacune de ses salles dans le but que ses usagers puissent garder une distance sécuritaire les uns par rapport aux autres. Cependant, les restrictions sont difficiles à respecter lorsque le seul moyen de connaître le nombre de personnes est d'entrer dans la salle, compter le nombre d'individus présents et ainsi risquer d'excéder la capacité maximale. Autrement, du personnel doit être déployé pour faire la surveillance des salles. En plus du fait que l'université ne possède suffisamment de ressources humaines pour assurer cette maintenance, cette solution est particulièrement inadaptée aux salles de bain à capacité de 1 ou 2 personnes, alors que ceci peut causer de l'inconfort chez les utilisateurs.

#### **1.2 - Les besoins**

Au cours du dernier trimestre, nous avons pu travailler avec notre cliente France Brazeau qui est la gestionnaire des installations de la faculté de génie. Celle-ci avait besoin d'un produit fiable et abordable ne coûtant pas plus de 100\$. Elle demandait un système qui puisse notifier les personnes entrantes si oui ou non il leur est permis d'entrer. Le tout se devait de se faire de manière automatique sans nécessiter une action de l'utilisateur ou du personnel. Le bilinguisme et la considération des personnes avec déficiences était aussi très important. L'intérêt pour un tel service était en premier lieu relié à la situation de covid-19, mais aussi vers un usage à long terme.

#### **1.3 - Ce qui nous démarque**

La fonction principale du prototype est de connaître le nombre de personnes présentes dans une salle et indiquer aux usagers extérieurs s'il leur est autorisé ou interdit d'entrer.

Jasper Détection n'utilise pas de capteurs spéciaux souvent difficiles à se procurer et à installer. Il se base sur un principe extrêmement simple de photorésistance et pointeurs laser, ce qui a pour effet de grandement réduire les coûts de production et d'entretien. L'accessibilité des composantes permet aussi de facilement modifier, adapter, réparer ou connecter le dispositif.

L'affichage et la communication avec les utilisateurs sont complètement dépourvus de caractères écrits. Cela simplifie et réduit l'information pour l'utilisateur en lui donnant une consigne claire et concise, un aspect important considérant la présence d'étudiants internationaux.

#### **1.4 - Le contenu de ce manuel**

Le dispositif est divisé en trois sous-systèmes: la détection, le circuit et l'affichage. Ce manuel permet de bien comprendre le prototype. Il est lui-même divisé en trois parties qui traiteront de chacun des sous-systèmes individuellement ou globalement. Les aspects abordés dans l'ordre sont la construction, l'utilisation et l'entretien

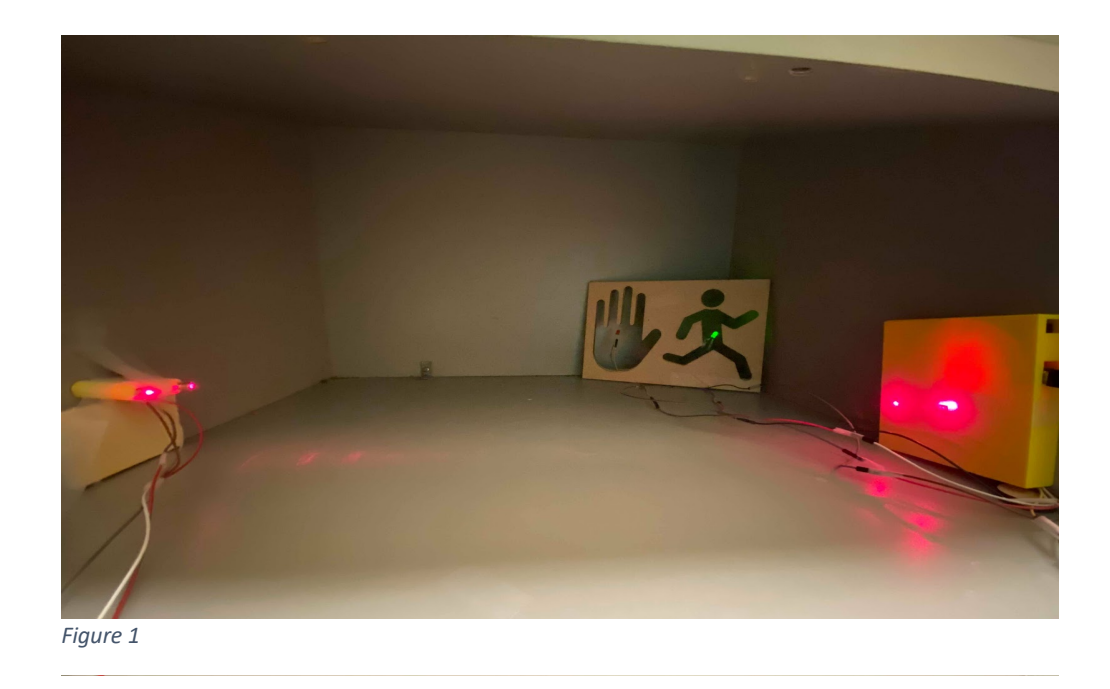

#### **Comment le prototype est construit**

Expliquez en détail comment le prototype a été construit en incluant les considérations de conceptions et les calculs. Séparez les sections en catégories qui font du sens pour votre prototype (mécanique, électrique, logiciel, etc.) et expliquez l'importance de chaque. Si vous avez envisagé ou analysé différentes options de matériel, expliquez lesquelles sont potentiellement réalisables et celles que votre analyse indique ne sont pas réalisables (avec quelques résultats pour sauvegarder vos déclarations, le cas échéant).

Par exemple, si l'acier inoxydable était un choix arbitraire pour une pièce particulière, vous pouvez indiquer que d'autres matériaux (par exemple, le plastique ou le bois) peuvent également constituer une option, mais n'ont pas été testés. Toutefois, si l'exigence de base est un métal résistant à la corrosion et que vous avez testé plusieurs matériaux avant de choisir l'acier inoxydable (c'est-à-dire que le choix n'est pas arbitraire), vous pouvez l'indiquer ici, avec les données justificatives. Parfois, les matériaux doivent être échangés, s'ils ne sont plus disponibles ou s'ils ne sont plus rentables, présentez tout travail que vous avez effectué et pouvant aider un autre concepteur à effectuer des substitutions de matériaux ou même à noter les exigences de base (par exemple, doit résister à la corrosion dans une pièce humide depuis 30 ans).

Il en va de même pour les parties critiques du logiciel ou les fonctionnalités électroniques coûteuses / sensibles. Fondamentalement, si vous avez des inquiétudes concernant une partie de la conception et que vous vous « installez » sur une solution ou une méthode particulière, elle doit être documentée. Cela inclut les tests ou analyses que vous avez effectués pour parvenir à cette solution spécifique.

Cette section aborde la construction en parties, une pour chaque sous-système principal (Détection, Affichage et Circuit)

### **2.1 - Détection**

Ce sous-système est celui permettant au dispositif d'obtenir de l'information. Dans ce cas-ci l'interaction entre les utilisateurs, le champ des pointeurs lasers et des photorésistances sont exploités pour détecter les utilisateurs.

### 2.1.1 - LDM (Liste des Matériaux)

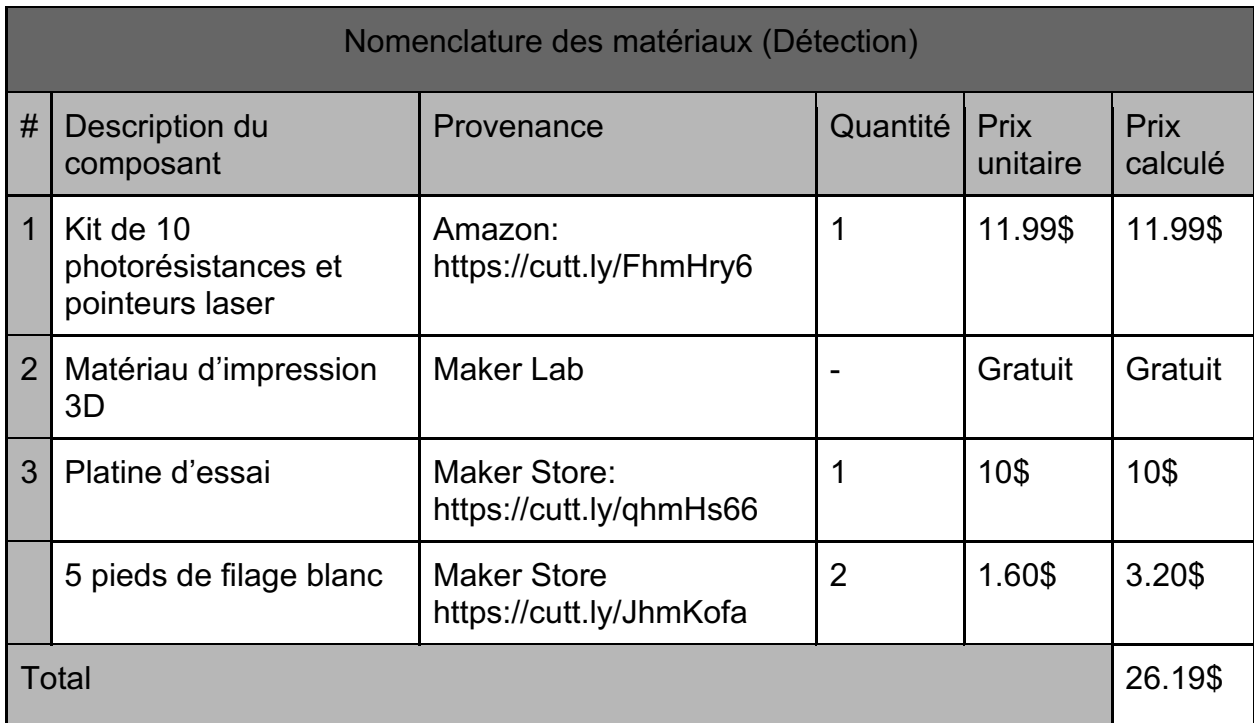

## 2.1.2 - Liste d'équipements

• Imprimante 3D

## 2.1.3 - Instructions

1. Utiliser l'imprimante 3D pour imprimer le boîtier principale à l'aide du fichier accessible sous le lien suivant: https://cad.onshape.com/documents/4d3f7990400a06d46cf1548c/w/c37c91dbf65fb89d74

1ea376/e/e57c631f4828a4d117b9359f

2. Utiliser l'imprimante 3D pour imprimer le boîtier laser à l'aide du fichier accessible sous le lien suivant: https://cad.onshape.com/documents/cec64086d67018422d45b763/w/efd7948c8de87b9c7

48ed566/e/26e3659d4522af46b8439942

3. Insérer deux pointeurs lasers dans les espaces prévus à leur effet dans le boîtier laser, comme illustré ci-dessous:

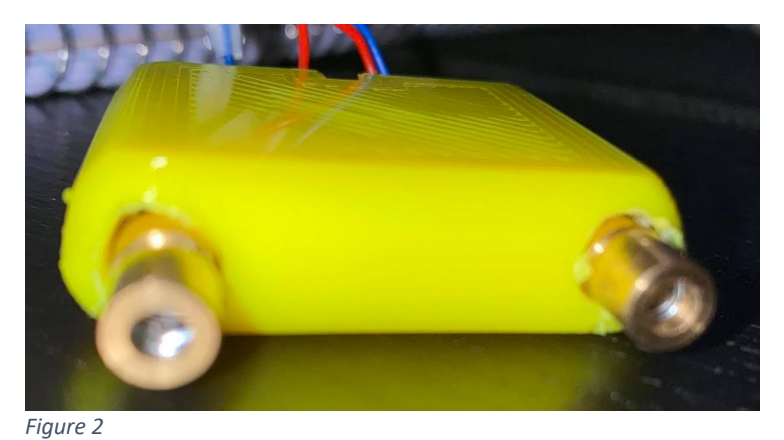

- 4. Connecter les extrémités positives des lasers à un fil de 5 pieds
- 5. Connecter les extrémités négatives des lasers à un fil de 5 pieds
- 6. Insérer la platine d'essai dans le boîtier principal, puis connecter les photorésistances sur celui-ci de sorte que celle-ci soit alignées avec les trous du couvercle du boîtier, comme dans l'image ci-dessous:

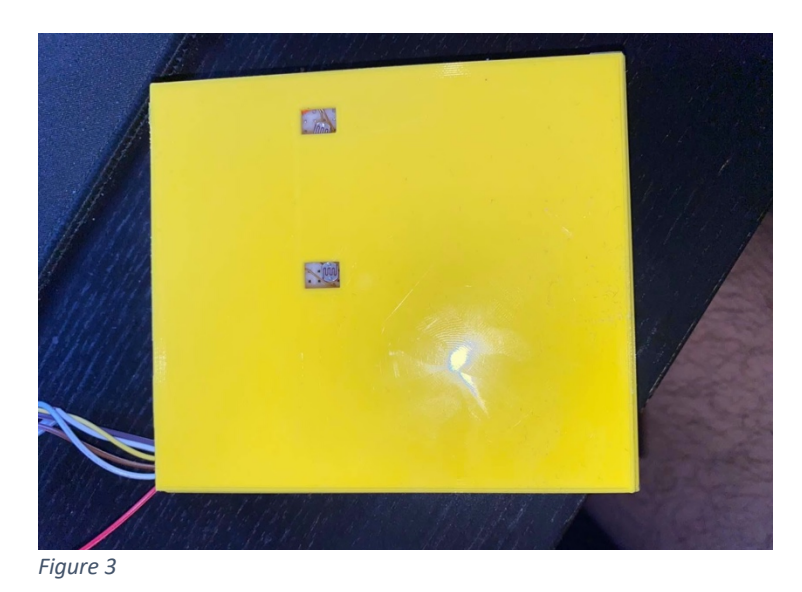

#### **3.2 - Affichage**

Ce sous-système est celui qui est responsable de communiquer de l'information avec l'utilisateur. Il s'agit aussi de la partie la plus visible et représente la majorité de l'esthétique du système complet.

## 3.2.1 LDM (Liste des Matériaux)

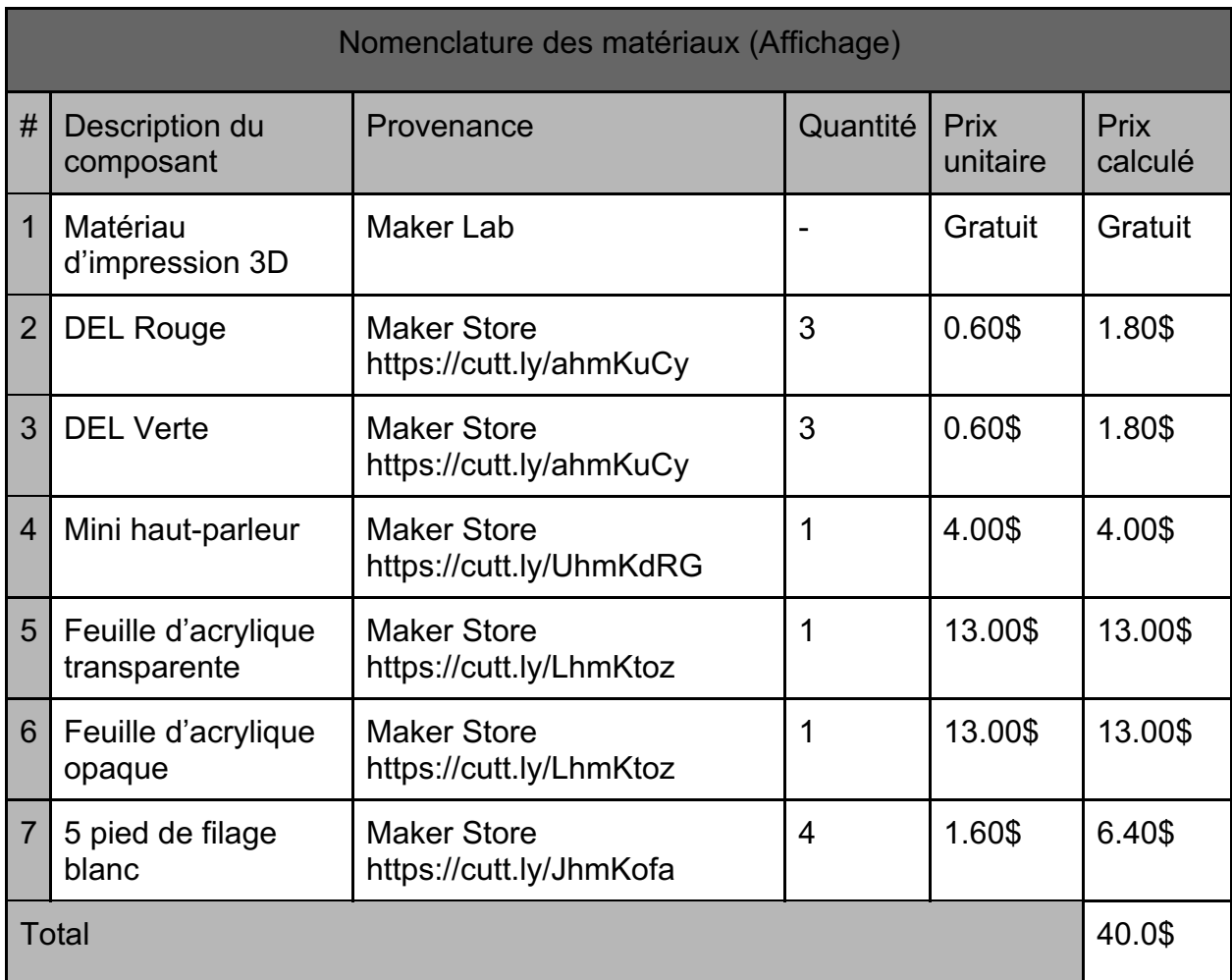

*Table 1*

## 3.2.2 Liste d'équipements

- Découpe au laser
- Imprimante 3D
- Cisaille à pédale

## 3.2.3 Instructions

- 1. Utiliser l'imprimante 3D pour imprimer le boîtier affichage à l'aide du fichier accessible sous le lien suivant: https://cad.onshape.com/documents/9976aa5d9d34180368e8ff5d/w/497d4241d4598fd17 24c1361/e/69a5ed3a225a8f4ce4ba4498
- 2. À l'aide de la cisaille à pédale, découper les feuilles d'acrylique pour qu'elles aient des dimensions de 11" x 8.5".
- 3. À l'aide de la découpe au laser, découpé les formes de bonhomme et de main dans la feuille d'acrylique opaque de 11'' x 8.5'' à partir du fichier accessible sous le lien suivant: https://drive.google.com/drive/u/3/folders/0ALjBakdR-zIvUk9PVA.
- 4. Connecter chaque branche positive des DEL rouges avec un fil de 5 pieds.
- 5. Connecter chaque branche positive des DEL vertes avec un fil de 5 pieds.
- 6. Connecter la branche positive du mini haut-parleur avec un fil de 5 pieds.
- 7. Connecter toutes les branches négatives des composantes avec un fil de 5 pieds.
- 8. Coller les composantes dans le boîtier en laissant ressortir l'autre extrémité des 4 fils par le trou prévu à cet effet. Le tout est illustré dans le schéma ci-dessous:

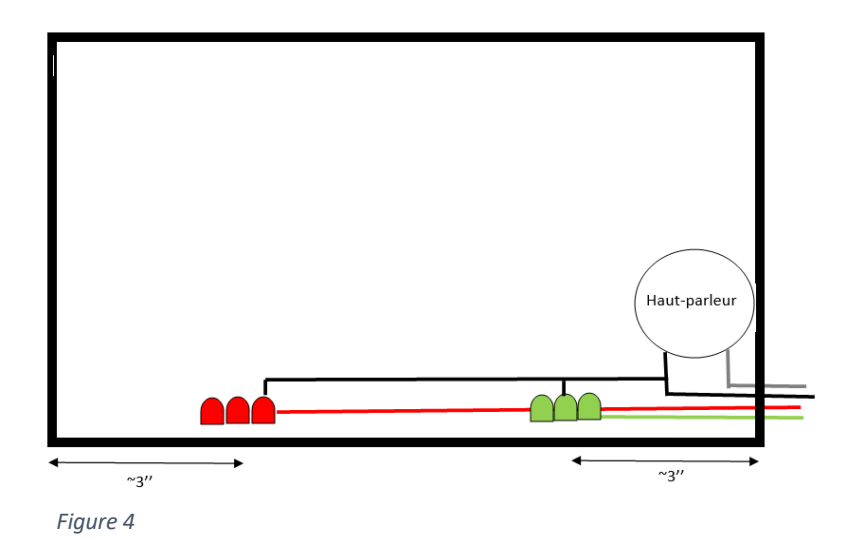

9. Coller les feuilles d'acrylique ensemble ainsi qu'avec le boîtier d'affichage comme illustré ci-dessous:

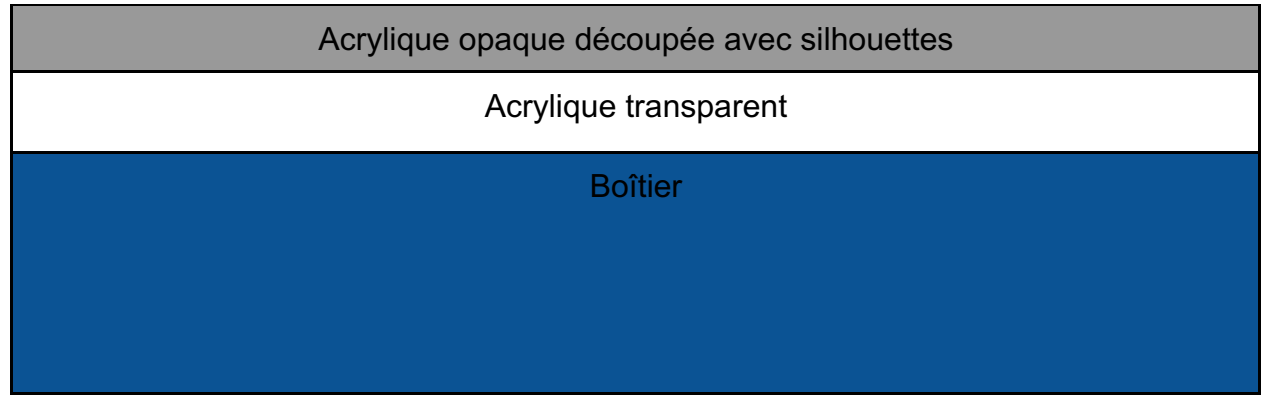

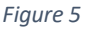

## **3.3 - Circuit**

Ce sous-système est principalement basé sur la technologie Arduino, et consiste à brancher les composantes ensemble et implanter un code afin que le système analyse correctement les entrées et produise les bonnes sorties.

#### 3.3.1 - LDM (Liste des Matériaux)

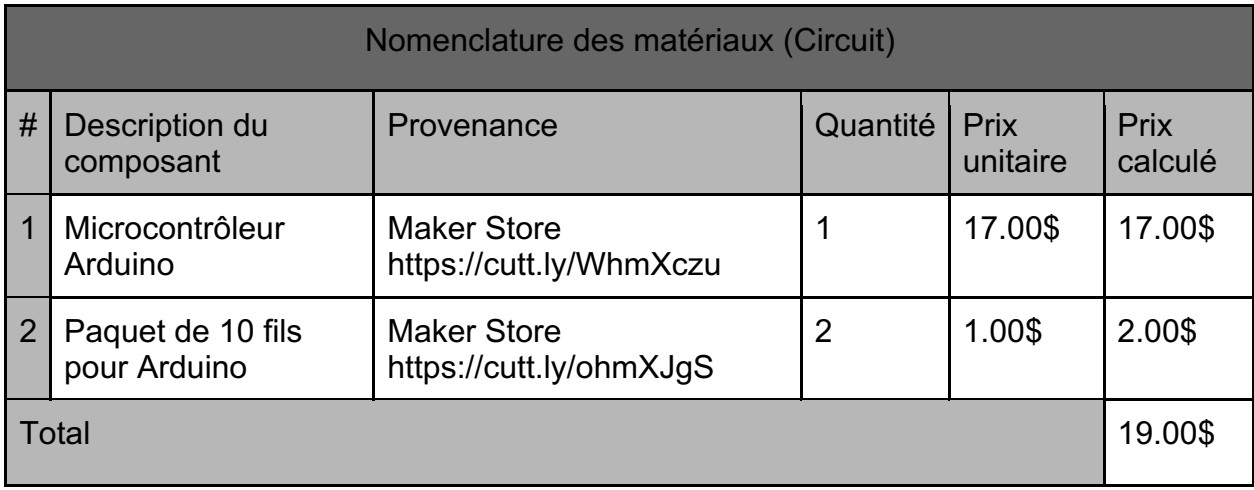

*Table 2*

3.3.2 Liste d'équipements

• Ordinateur portable

## 3.3.3 Instructions

1. Brancher les composantes du sous-système d'affichage et du sous-système de détection en considérant que celles-ci sont reliées à un fil et en remplaçant les DELs jaunes par les lasers comme dans le schéma ci-dessous:

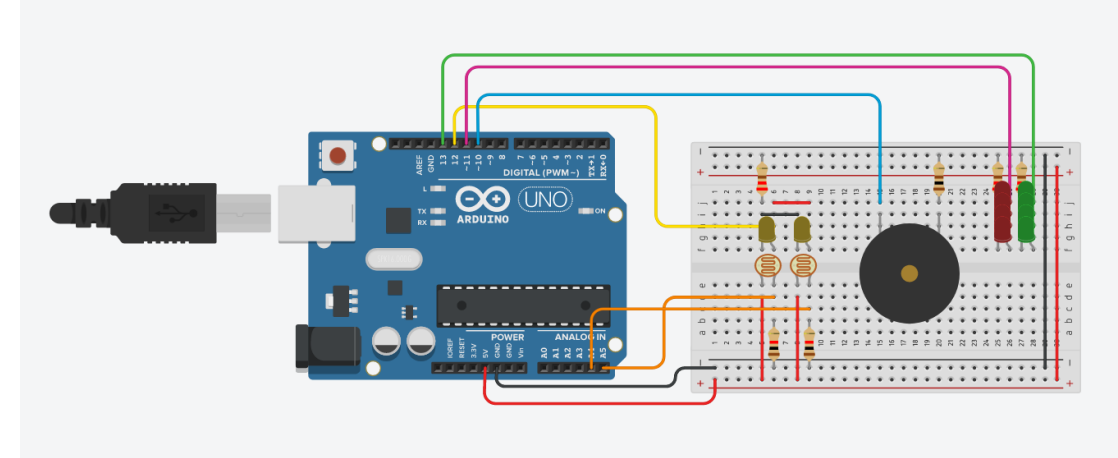

*Figure 6*

2. Sur l'ordinateur portable, ouvrir l'IDE Arduino et coller le code suivant dans la fenêtre de commandes:

#define LASER\_PIN 12

int photo $1 = 0$ ;

int photo $2 = 0$ ; int broche\_capteur $1 = A5$ ; int broche\_capteur2 =  $A4$ ; int led\_verte  $= 13$ ; int led rouge  $= 11$ ; int milieu  $= 0$ ; int exterieur  $= 1$ ;

int interieur  $= 0$ ;

void setup() {

pinMode(LASER\_PIN, OUTPUT); pinMode(broche\_capteur1, INPUT); pinMode(broche\_capteur2, INPUT); pinMode(led\_verte, OUTPUT); pinMode(led\_rouge, OUTPUT); Serial.begin(9600); digitalWrite(LASER\_PIN, HIGH); digitalWrite(led\_verte, HIGH); digitalWrite(led\_rouge, LOW); delay(500); }

void loop() { photo1 = analogRead(broche\_capteur1); photo2 = analogRead(broche\_capteur2);

 $if(photo1 < 850)$ 

```
 {
  if(exterieur == 1)//passe par 1 et reste au milieu
 {
exterior = 0;milieu = 1;
interieur = 0;
```
 digitalWrite(led\_rouge, HIGH); digitalWrite(led\_verte, HIGH); delay(1000); } else if(milieu == 1)//est au milieu et passe par 1 {  $exterior = 1$ ; milieu  $= 0$ ;

```
interieur = 0;
```

```
digitalWrite(led_rouge, LOW);
 digitalWrite(led_verte, HIGH);
delay(1000);
  }
  }
 else if(photo2 < 850)
 {
if(milieu == 1)//est au milieu et passe par 2
  {
 exterior = 0;
```

```
milieu = 0;
  interieur = 1;
digitalWrite(led_rouge, HIGH);
 digitalWrite(led_verte, LOW);
delay(1000);
}
 else if(interieur == 1)//passe par 2 et reste au milieu
```

```
 {
```

```
exterior = 0;
milieu = 1;
```
interieur  $= 0$ ;

```
digitalWrite(led_rouge, HIGH);
digitalWrite(led_verte, HIGH);
   delay(1000);
   }
 }
}
```

```
3. Exécuter le code
```
## **#4 Comment utiliser le prototype**

Le prototype a pour fonction principale de limiter de façon maximale les contacts entre les personnes due au COVID 19. C'est dans cette optique que *Jasper Détection* a été créé. Des lasers sont placés face à des photorésistances dans un ordre précis. Si une personne rentre dans une salle et passe par le premier laser et ensuite le deuxième l'interruption des photorésistances une à la suite de l'autre envoie un signal d'entrée de personne, et ce grâce au code implémenté dans le Arduino. La carte Uno transforme le bonhomme vert signifiant qu'il est possible d'entrer en une main rouge qui indique à la personne de ne pas entrer puisque la salle est occupée et inversement pour une sortie; la salle occupée se transforme en une salle libre.

Pour utiliser le prototype en toute sécurité, vous devez insérer les fils reliant l'Arduino à l'affichage et l'Arduino au laser dans le mur de telle sorte qu'ils soient invisibles. De cette manière, il n'y aura pas de contact entre les branchements et les utilisateurs. En outre, le tout sera plus esthétique. Évitez de placer tout composant électrique à portée de l'eau ou de placer les matériaux en contact avec toutes sortes de substances toxiques. Pour la liste des substances, se référer au lien gouvernemental suivant :

https://www.canada.ca/fr/environnement-changement-climatique/services/registreenvironnemental-loi-canadienne-protection/listes-substances/toxiques.html

Notre prototype dispose de trois sous-systèmes c'est-à-dire : l'affichage, la boite contenant l'Arduino, les photorésistances ainsi que la boîte contenant les lasers. Pour installer le prototype, il faut d'abord installer l'affichage (LED, découpe du bois 3D et éventuellement l'acrylique) devant la salle choisie. Ensuite, il faut placer les deux boîtes de part et d'autre du mur afin que les photorésistances soient d'un côté et font directement face au laser de tel sorte que si on alimente la boîte Arduino, la lumière infrarouge des lasers pointent directement sur les photorésistances. Enfin, pour alimenter le tout il faut juste brancher la boite contenant le Arduino avec une prise murale ou directement dans votre système électrique.

#### **Comment maintenir le prototype**

Expliquez les tests effectués sur le prototype pour la validation de la conception finale. Présentez tous les résultats applicables que vous avez obtenus (c'est-à-dire les données collectées, les graphiques de performances, etc.).

Au niveau des tests effectués pour déterminer la fonctionnalité de notre système, nous avons testé l'utilisation du système à différentes vitesses; l'utilisation du système par différentes personnes et la visibilité de l'affichage.

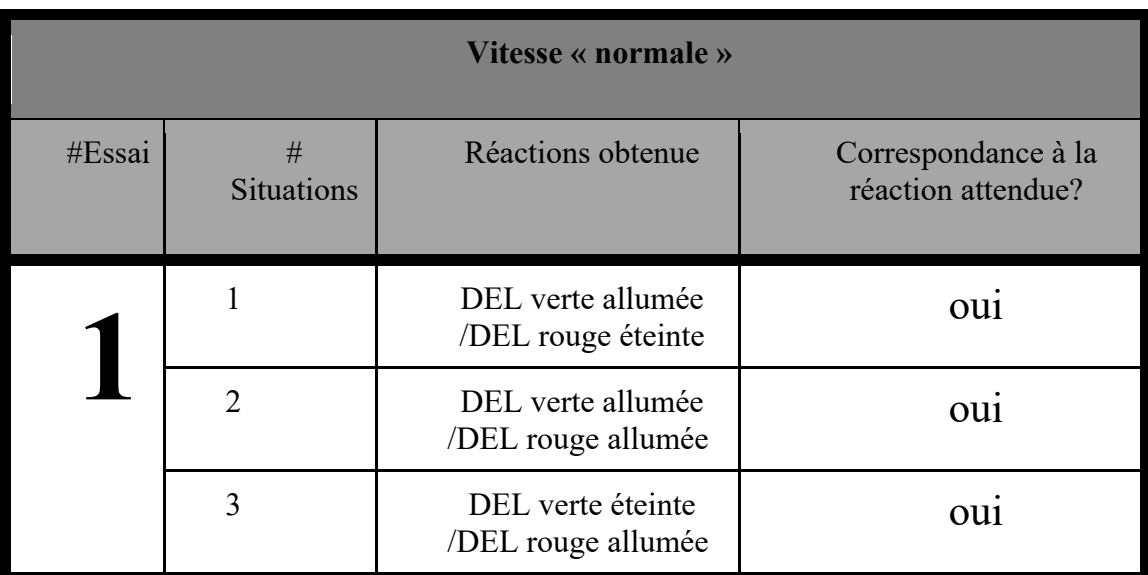

#### Utilisation du système à différentes vitesses

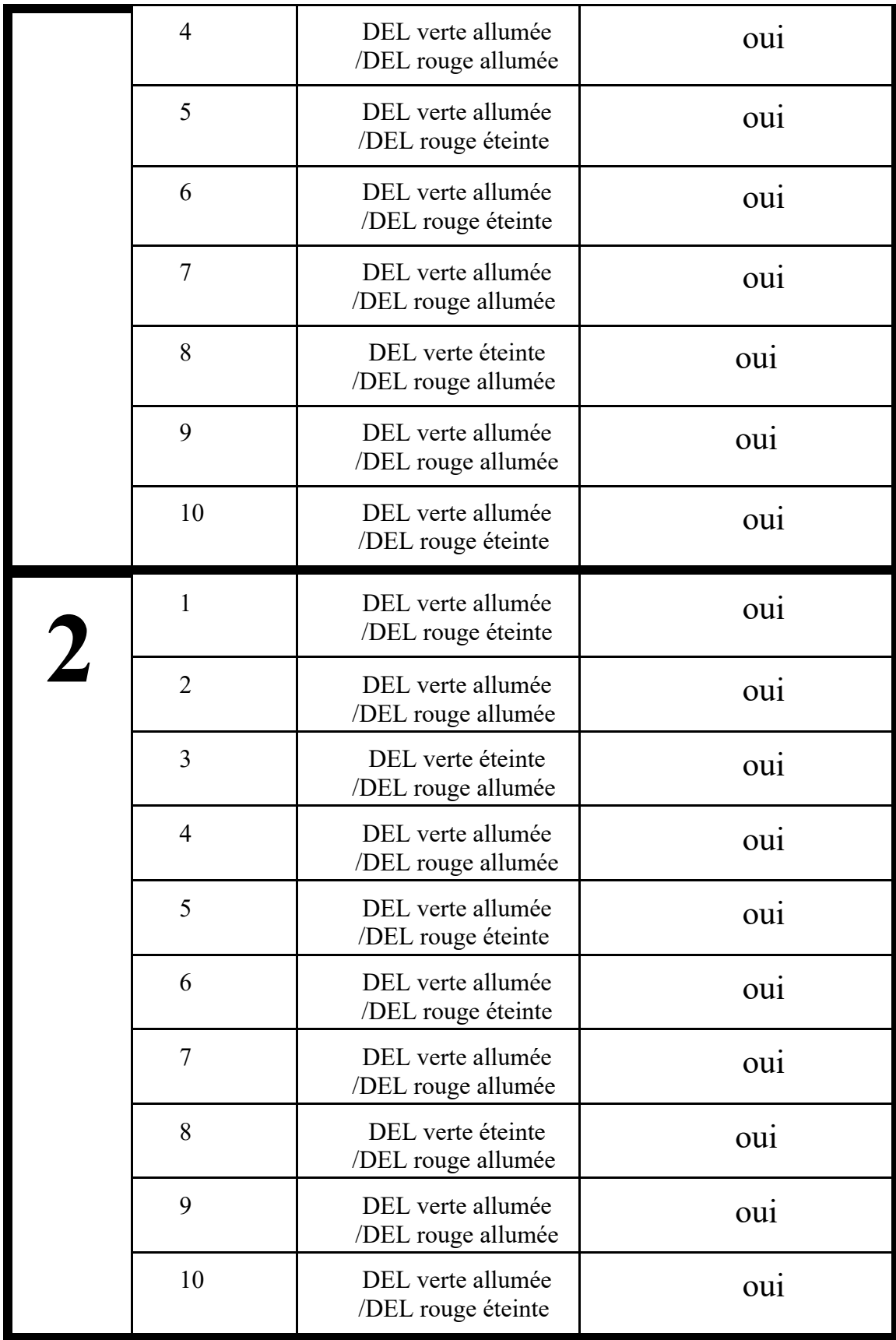

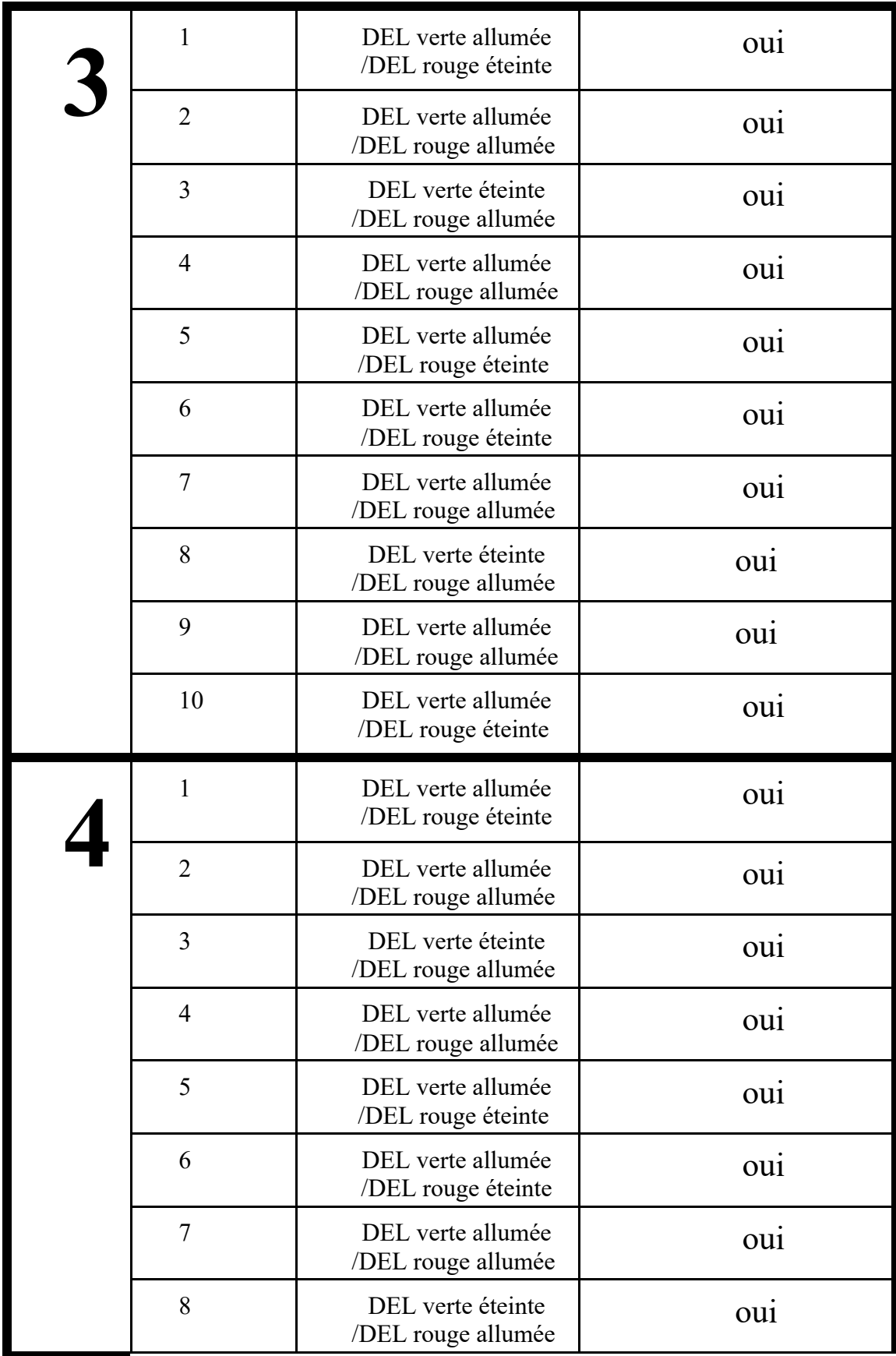

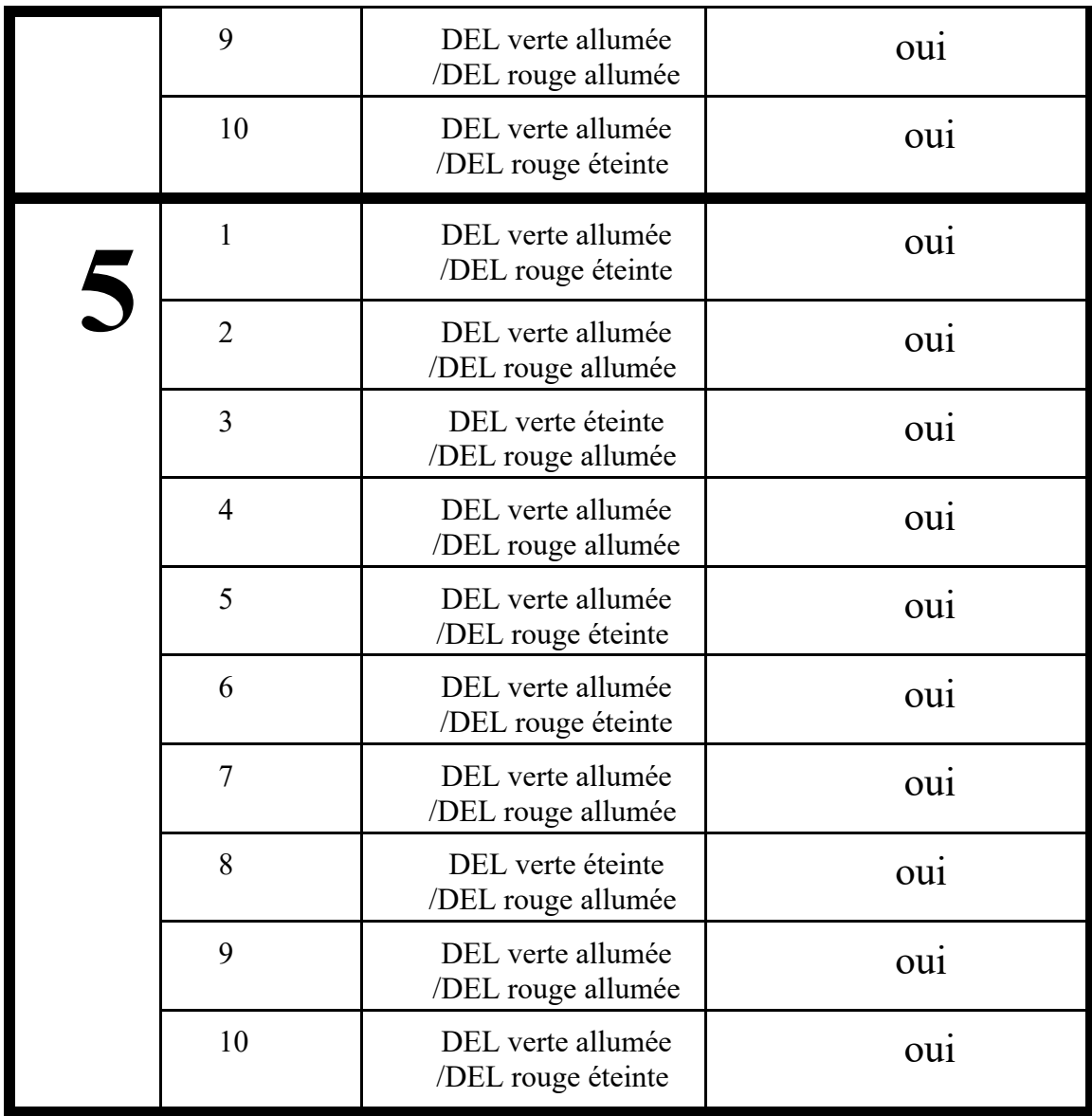

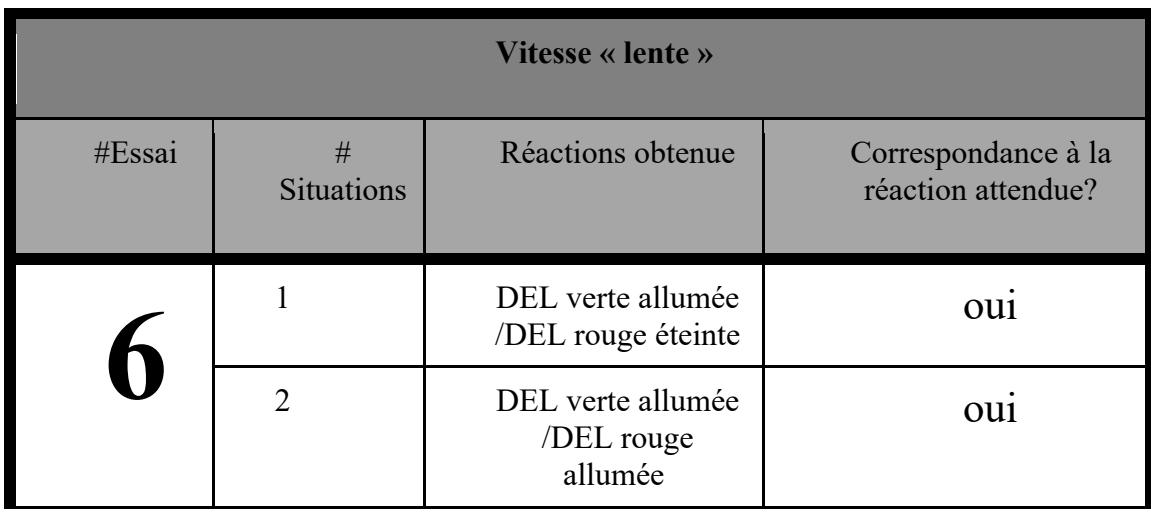

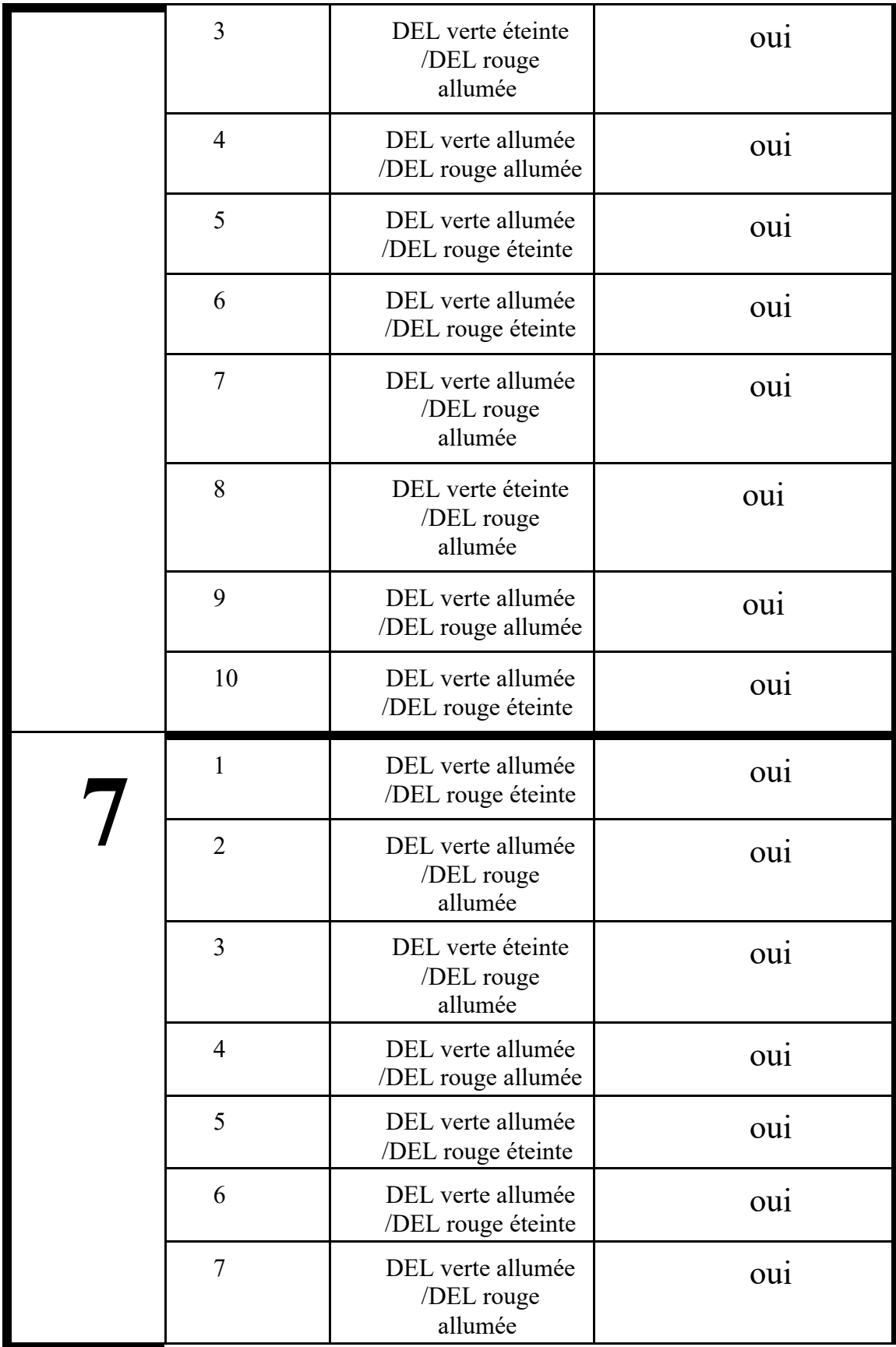

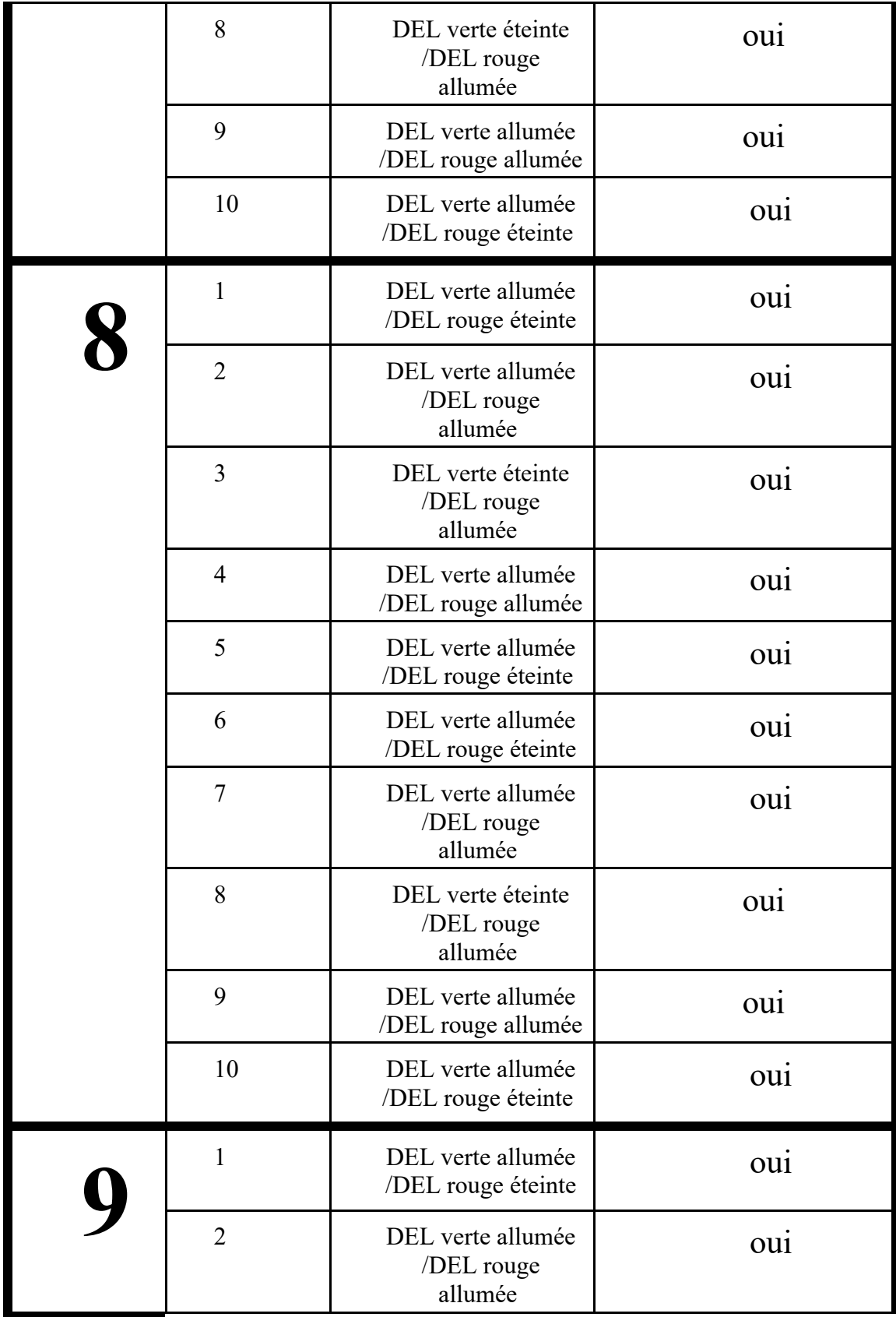

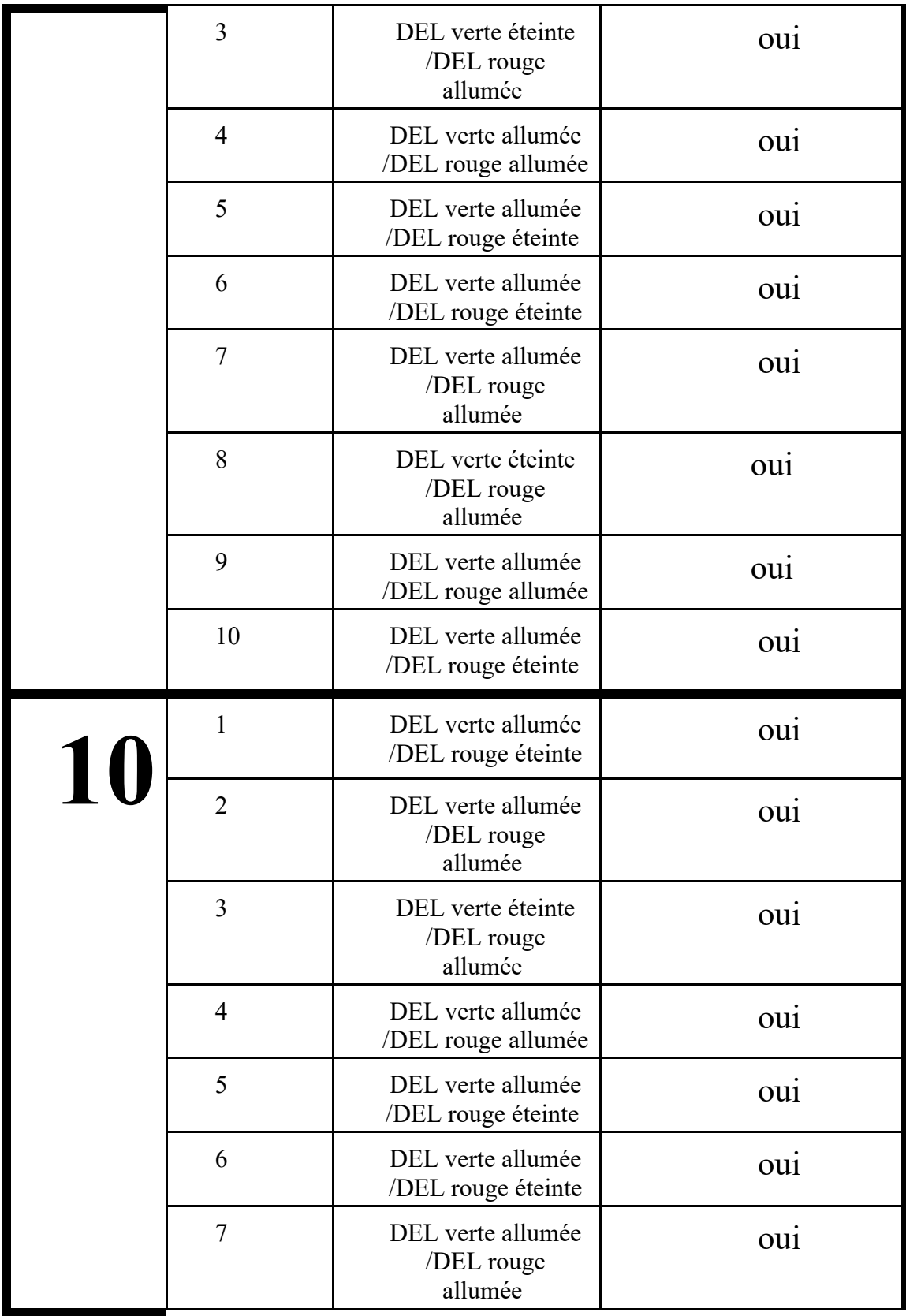

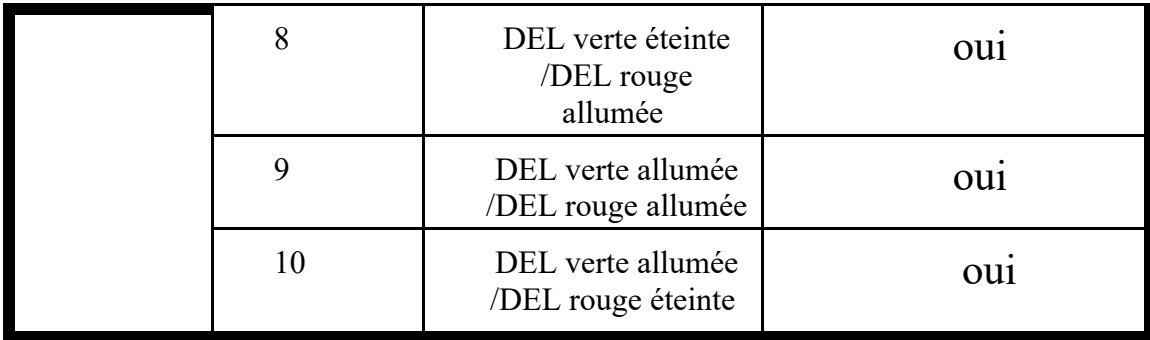

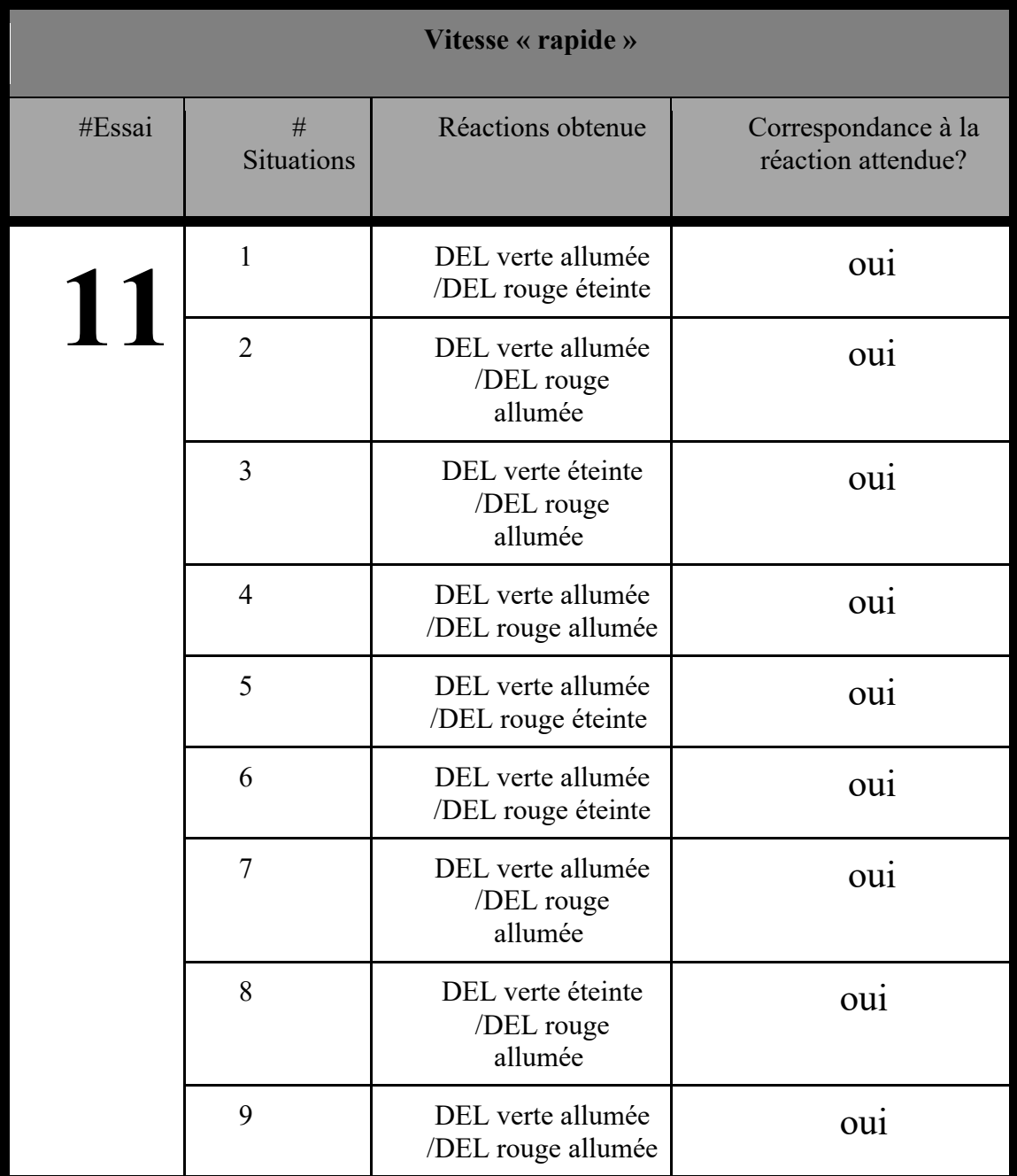

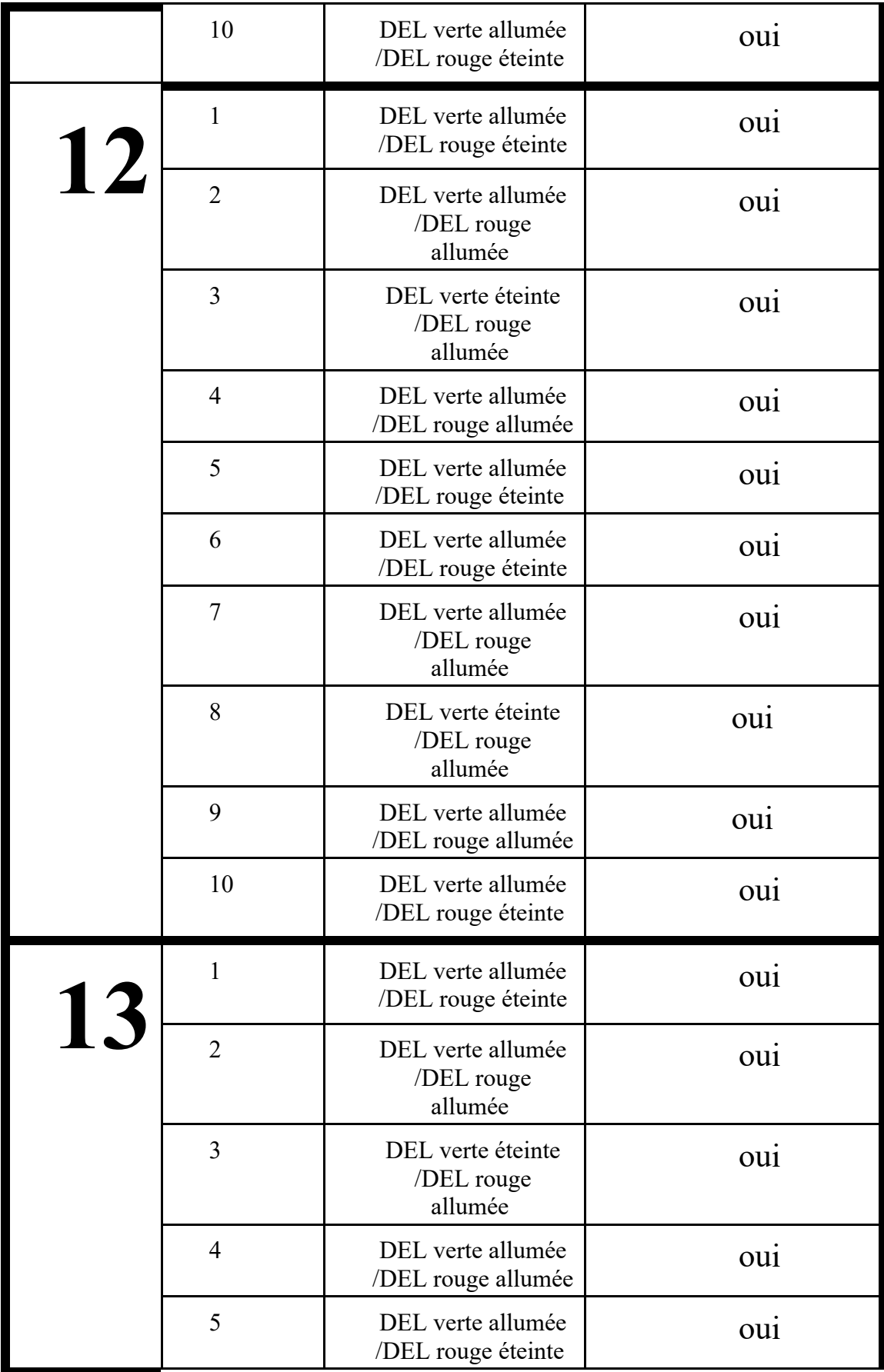

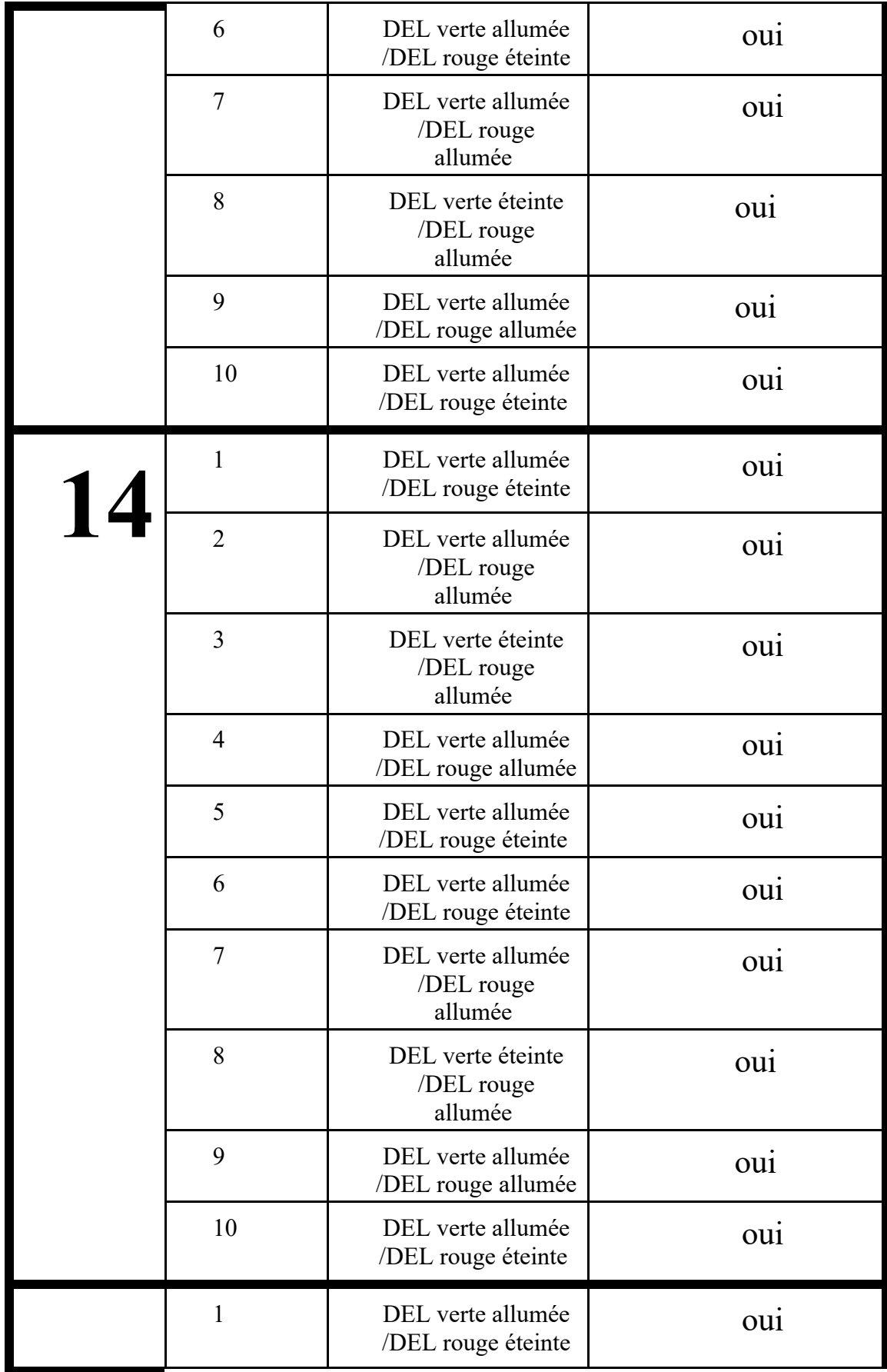

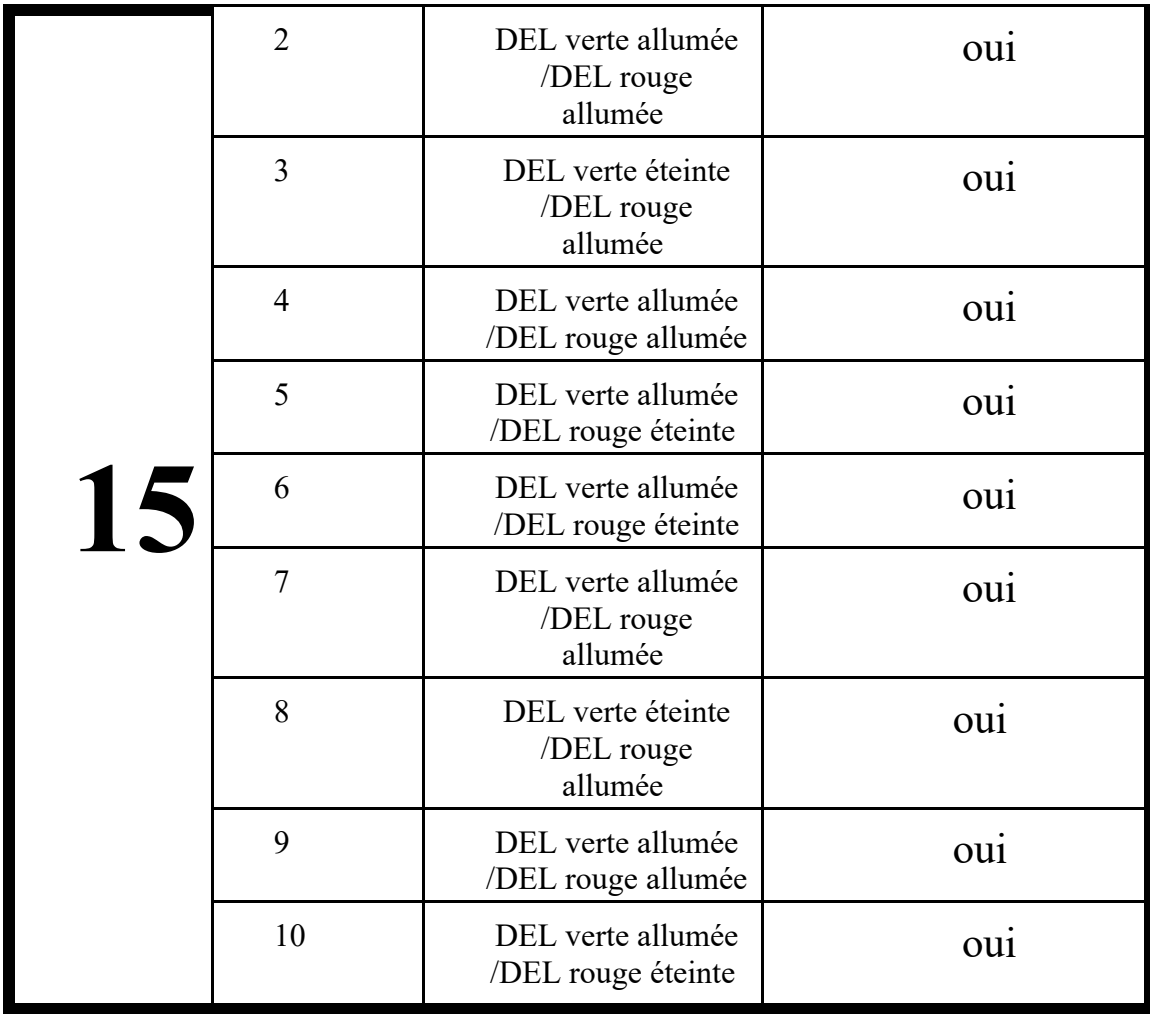

Utilisation du système par plusieurs personnes

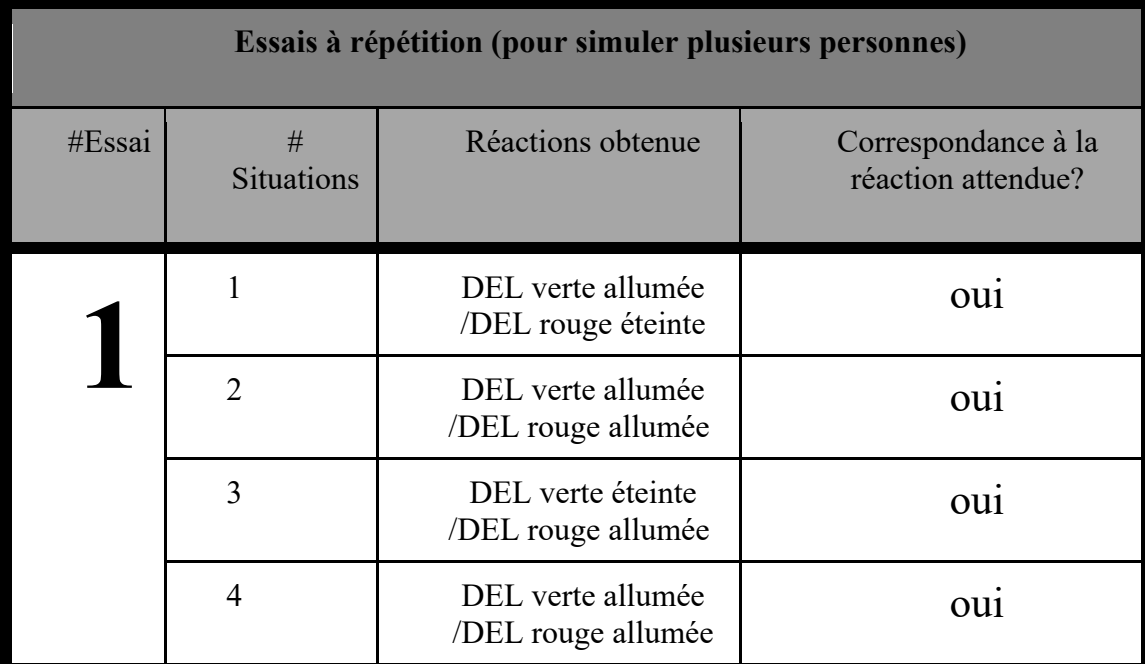

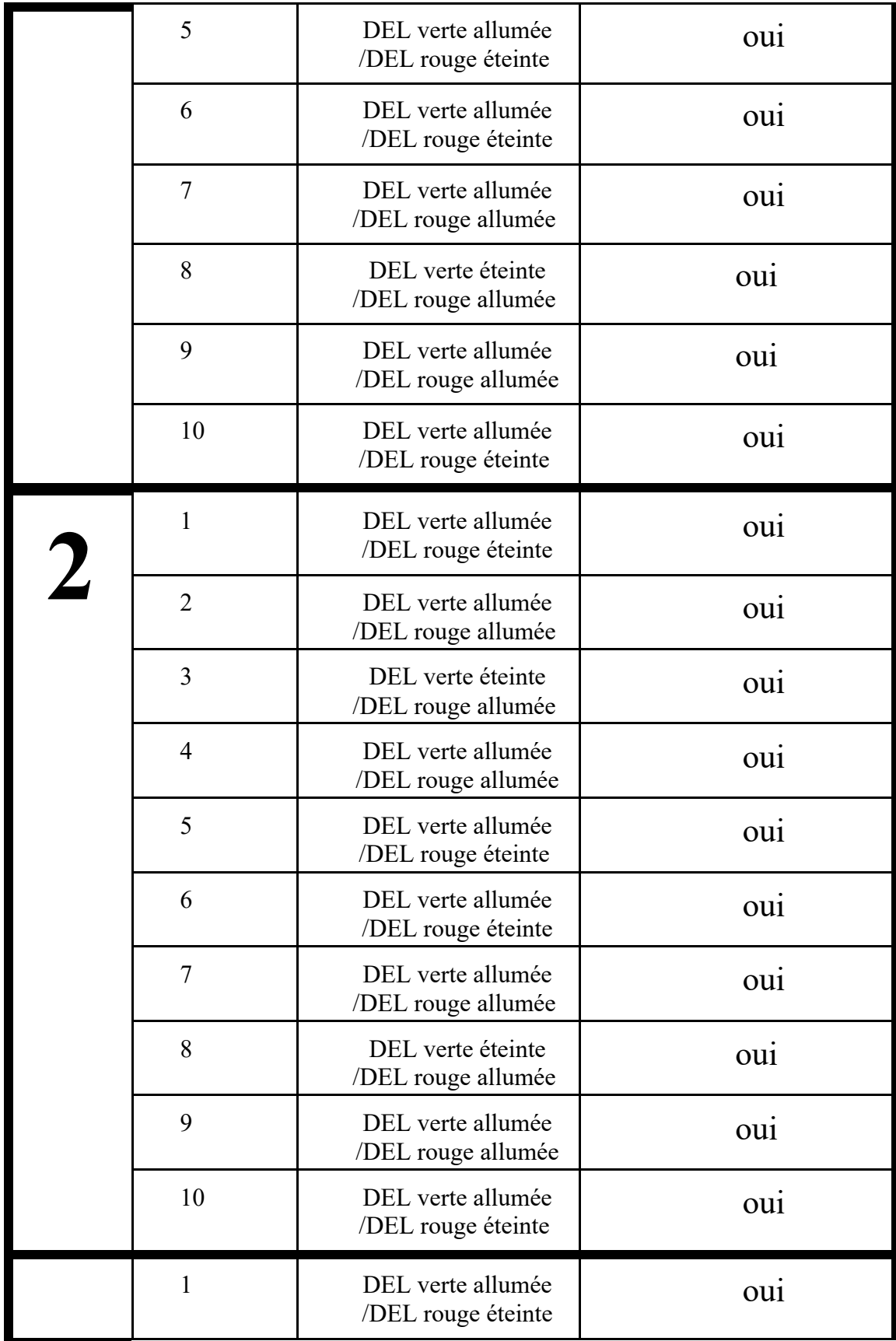

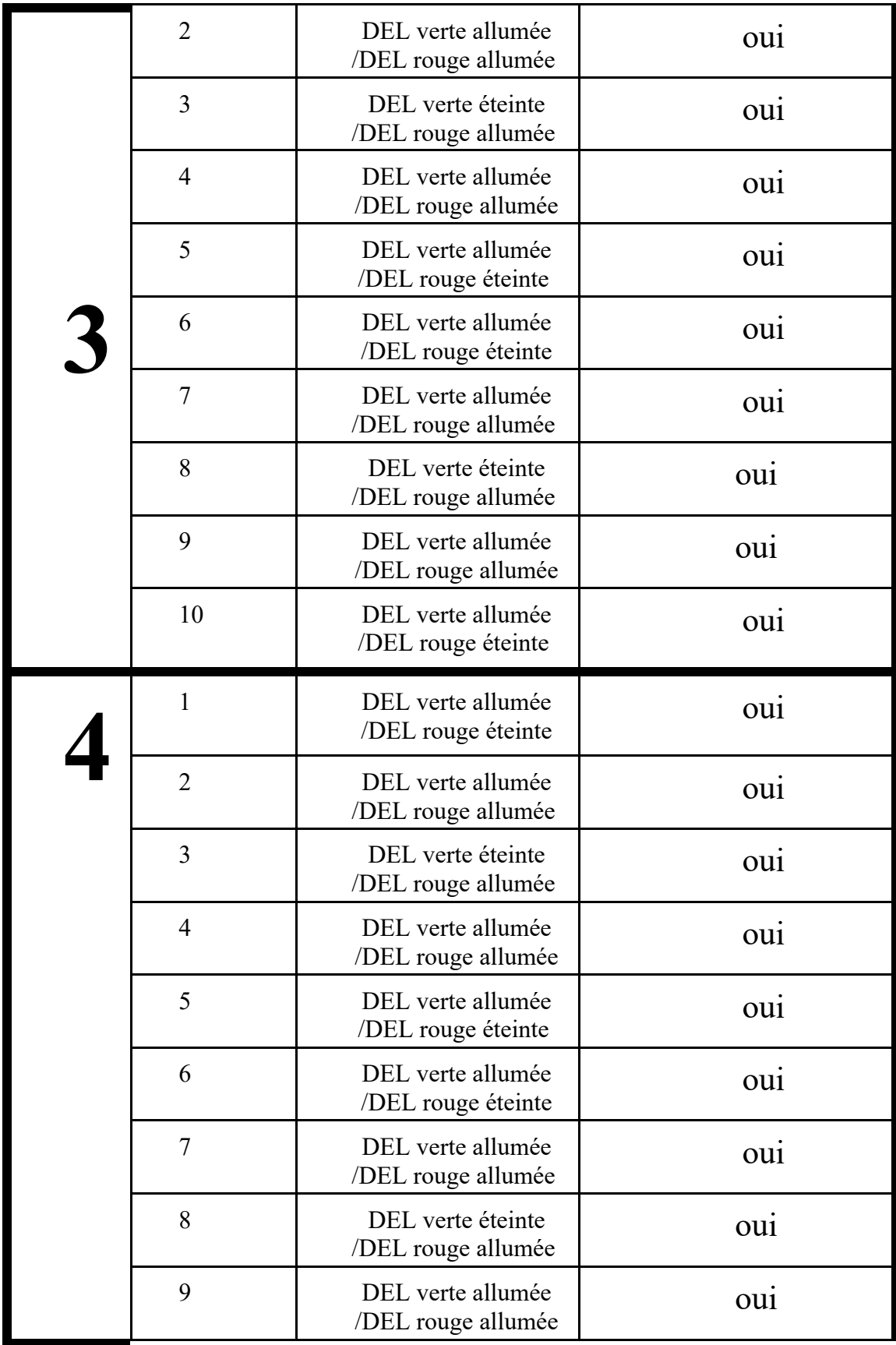

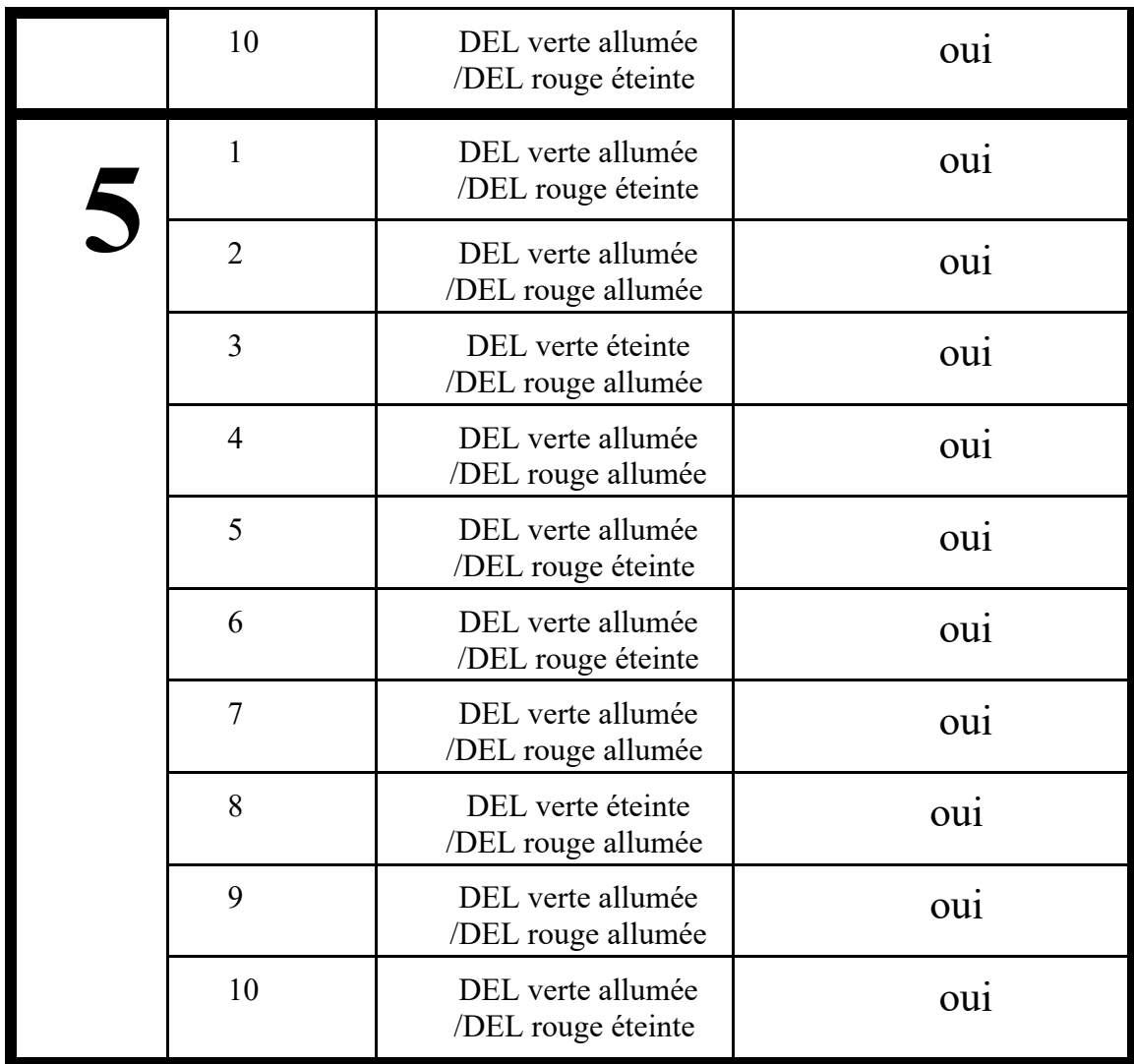

Visibilité de l'affichage

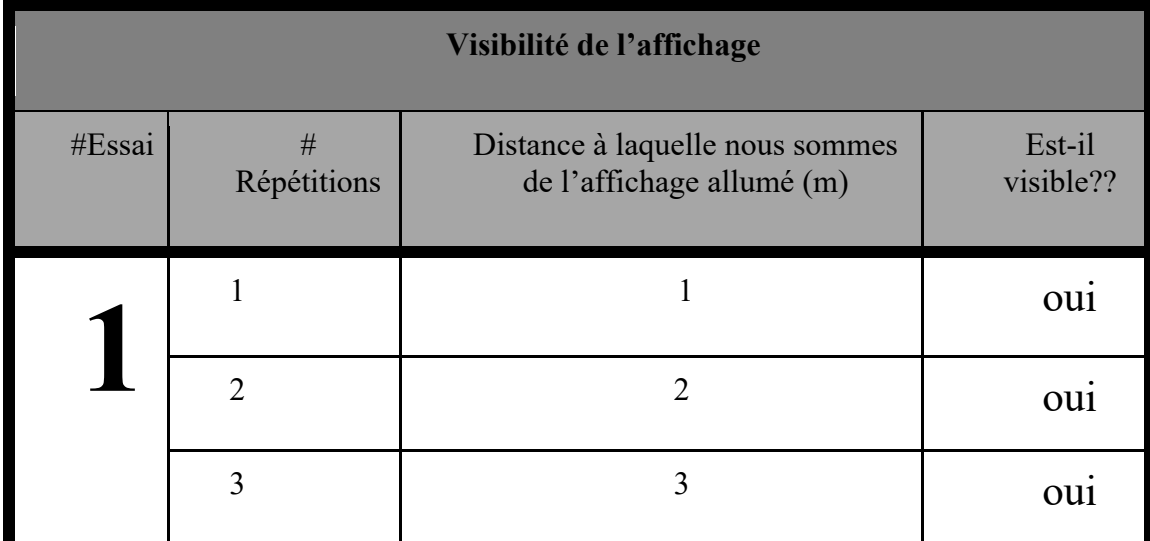

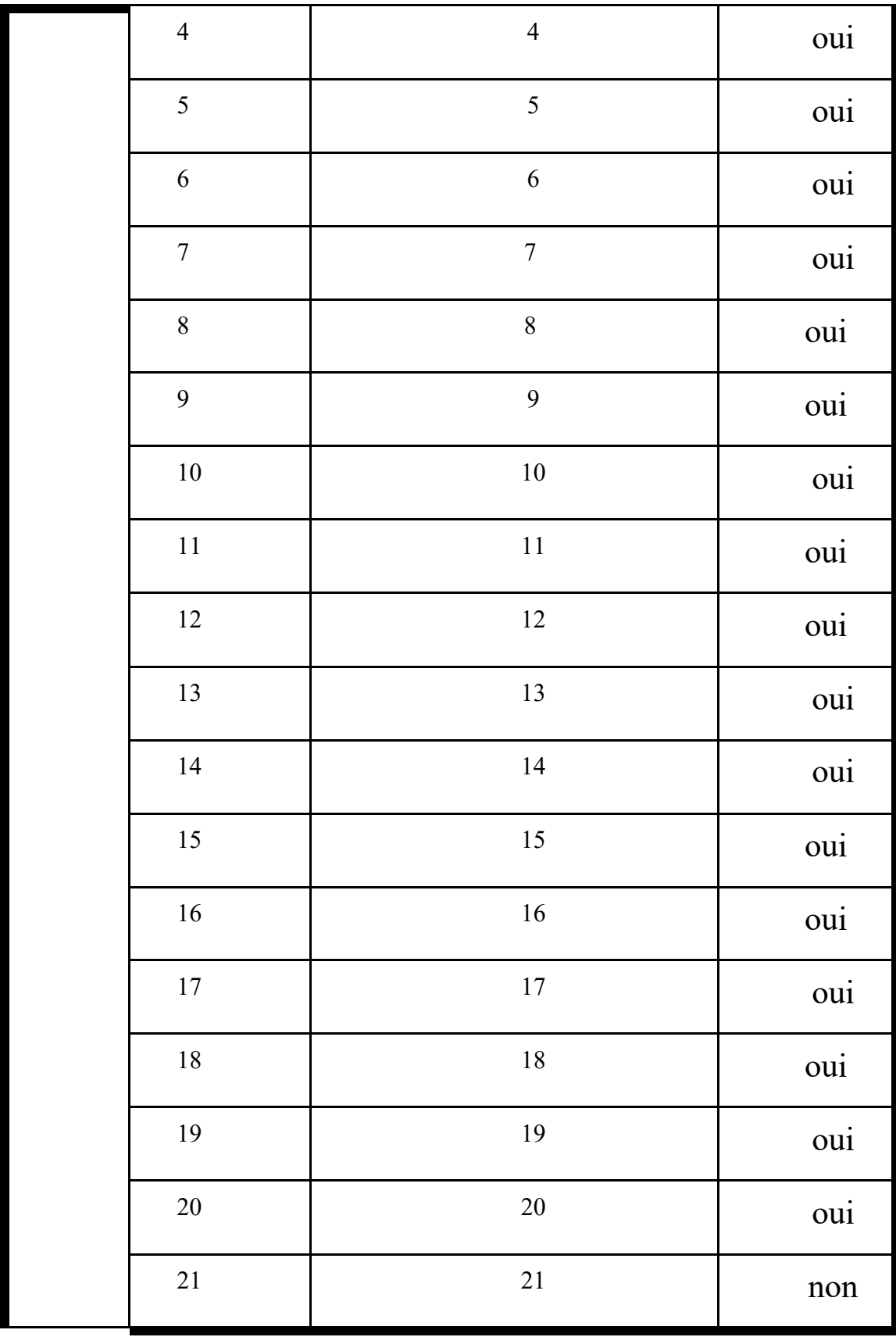

Pour une utilisation durable, il ne faut pas toucher au système de détection après son installation. Puisque c'est un produit qui dépend de la précision des lasers, ils doivent rester pointés en tout temps sur les photorésistances. Un simple déplacement des lasers ou du boîtier contenant les photorésistances pourrait faire en sorte que le système ne marche plus. Il faudrait donc une installation extrêmement solide pour éviter tout problème.

Il faudrait s'assurer de temps en temps que les valeurs reçues par les photorésistances se maintiennent. Car il est possible que les lasers aient un problème et que leur puissance diminue au fil du temps. C'est pareil pour l'affichage, il est possible que la puissance des DELs s'estompe au fil du temps.

Les pièces qui sont à risque sont les lasers et les DELs, c'est puisque lors du prototypage il y en avait quelques-unes qui avaient des défauts de fabrication avant même de les avoir utilisées. Il a donc fallu choisir soigneusement les pièces que l'on voulait intégrer à notre système pour qu'il soit fiable et fonctionnel, mais seul le temps le dira donc comme mesure préventive il faut prendre en compte que les pièces à risque sont celles-ci

#### **Conclusions et recommandation pour les travaux futurs**

Pour conclure, les leçons apprises durant ce projet et du cours GNG 1503 sont la majorité des travaux effectués dans le domaine des ingénieures que ce soit en mécanique, informatique, civil, architecture, aéronautique se font de base à partir d'un bon travail d'équipe. Un groupe de personnes qui partagent leurs travaux, leurs connaissances, leur savoir-faire et qui ont une bonne relation interpersonnelle. Du côté de notre projet, on peut dire que notre projet était un succès parce qu'on a pu compléter notre objectif ainsi que celui de la cliente. Malgré qu'on n'eût pas assez de temps pour perfectionner le produit à la hauteur de nos espérances, on a vraiment profité de l'expérience d'un excellent travail équipé.

Pour les travaux futurs, si nous continuons ce projet ou une autre équipe décide de prendre le relai en se basant nos recherches, on recommande d'apporter des améliorations au niveau de la performance des détecteurs (photorésistances), du code de programmation et d'utiliser des matériaux beaucoup plus sophistiqués afin de maximiser la précision et de minimiser les erreurs.

## **Bibliographie**

"Arduino Uno."

https://www.robotshop.com/ca/fr/microcontroleur-arduino-uno-r3 usb.html?utm\_source=google&utm\_medium=surfaces&utm\_campaign=surfaces\_across\_google cafr&gclid=Cj0KCQjw28T8BRDbARIsAEOMBcw9D35Fz3fRjnrIVEIXwl5ph-Ou6bAK6ytljhlUScjeLS5GEObVOZcaAjk1EALw\_wcB.

"Câble USB."

https://www.robotshop.com/ca/fr/cable-usb-1m-type-a-vers-

b.html?utm\_source=google&utm\_medium=surfaces&utm\_campaign=surfaces\_across\_google\_ca fr&gclid=Cj0KCQjw28T8BRDbARIsAEOMBcwgQD6zQ5NLewWjTxHA25BXw-HsQTHllYpDZV6yt1uvUzOwr1cBlMaAnLBEALw\_wcB.

"Capteurs."

https://www.adafruit.com/category/35.

"Cergey mini haut-parleur."

https://www.walmart.ca/fr/ip/portable-CD-haut-parleur-nouveau-oreiller-pour-portable-hautparleur-MP3-Mini-t-l-phone-st-r-o-bricolage-Cergrey-3-5mm/PRD3VOOICD76961.

"Chargeur mural USB."

https://www.amazon.ca/-/fr/Power-7-Chargeur-chargement-Compatiblet%C3%A9l%C3%A9phones/dp/B082XPSDFL/ref=sr\_1\_2?adgrpid=101523433814&dchild=1& gclid=Cj0KCQjw28T8BRDbARIsAEOMBcyGjFjyOFufL0z4FDSYrce37kuMoGqrOqeS9cGVW -RXdHBoETdYn7caAjaJEALw\_wcB&hvadid=44247197.

"Lot de 1000 LED Multicolore."

https://www.amazon.ca/-/fr/%C3%A9lectroluminescentes-broches-diffuses-couleursassorties/dp/B07KGQMGY7/ref=sr\_1\_20?dchild=1&gclid=Cj0KCQjw28T8BRDbARIsAEOMB cywdDD5ZCxERW1- WFDry3H3PKCCYPGAK\_LZTUphLWwrR3Y29sDwxFUaAkH\_EALw\_wcB&hvadid=468137 313247&hvdev=c&hvloc.

"Module passif standard de buzzer."

https://www.banggood.com/fr/3Pcs-3\_5-5\_5V-Standard-Passive-Buzzer-Module-p-984075.html?gmcCountry=CA&currency=CAD&createTmp=1&utm\_source=googleshopping&u tm\_medium=cpc\_bgs&utm\_content=haosen&utm\_campaign=haosen-ssc-ca-all-0819&ad id=457946459947&cur\_warehou.

"Vinyle adhésif permanent noir."

https://www.robotshop.com/ca/fr/vinyle-adhesif-permanent-noir-24-x-15.html?utm\_source=google&utm\_medium=surfaces&utm\_campaign=surfaces\_across\_google\_ cafr&gclid=Cj0KCQj

#### **Appendices**

#### **Appendice I : Fichiers de conception**

Ce projet comporte un total de neuf livrables excluant le premier qui est le contrat d'équipe et celui-ci.

Livrable B : Identification des besoins du client

Livrable C : Mise en place des critères de conception

Livrable D : Proposition d'idée et mise en place d'un concept clé

Livrable E : Plan, organisation et coût du projet

Livrable F : Prototype I sur le sous-système critique sur Tinkercad

Livrable G : Prototype II sur le sous-système critique physique et développement d'un code plus complexe

Livrable H : Prototype III sur le produit complet (code et circuit complet et affichage)

Livrable I : Matériels de présentation pour la journée de la conception

Livrable J : Matériel de présentation pour la présentation finale

Les livrables expliquent en détails le processus par lequel nous somme passés afin d'arriver au produit final. Le tout se retrouve en détails dans le fichier de notre équipe sur la plateforme MakerRepo. Le lien ci-dessous mène directement aux fichiers de conceptions :

https://makerepo.com/Mathis/jasper-fd11